## Wi-Fi への接続方法

## 日進市立赤池小学校

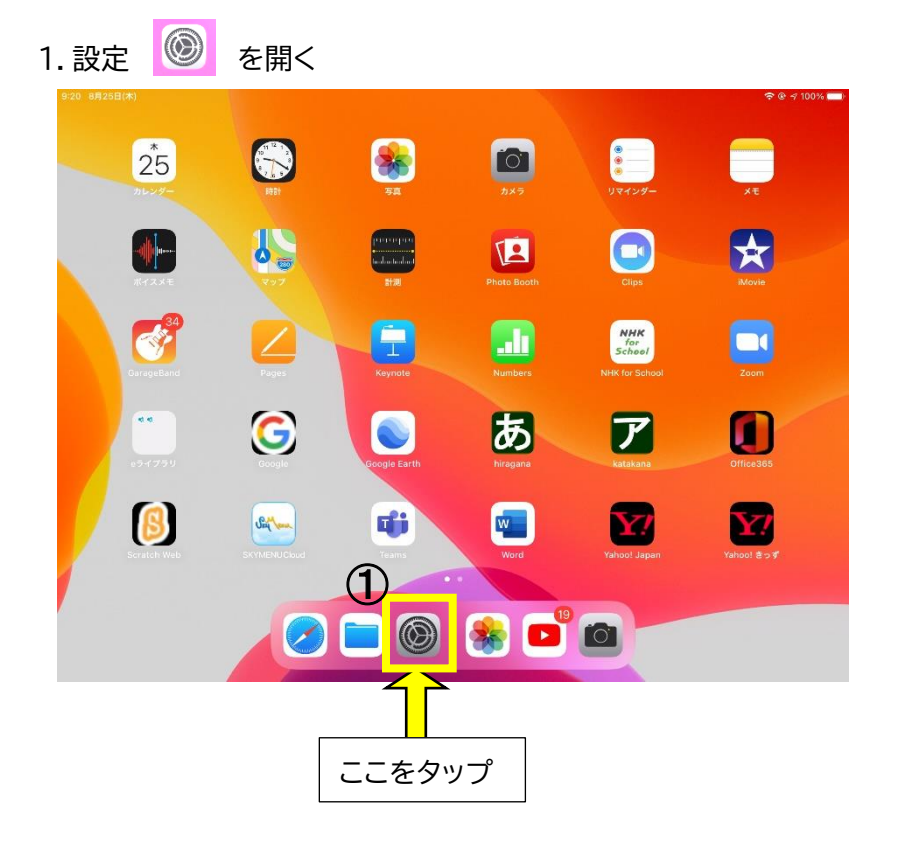

準 備 接続したい Wi-Fi ルーターの Ⓐ SSID と Ⓑ パスワードを控える。

- 2. 「Wi-Fi」を選択して
- 3. 「ネットワーク」の中から準備した Wi-Fi ルーターの A SSID を探してタップする

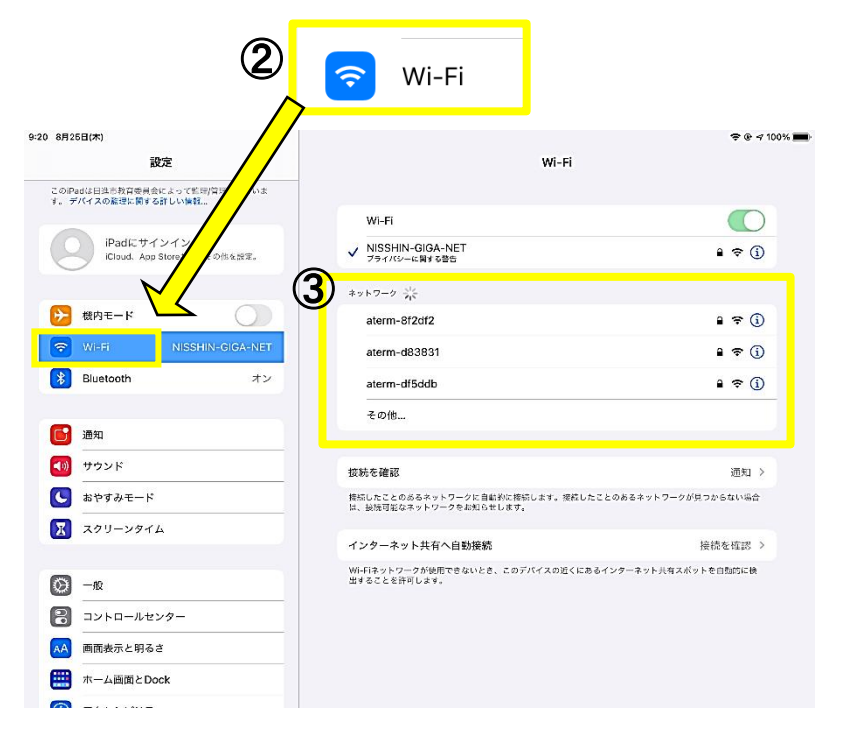

## 4. B パスワードを入力して「接続」をタップ

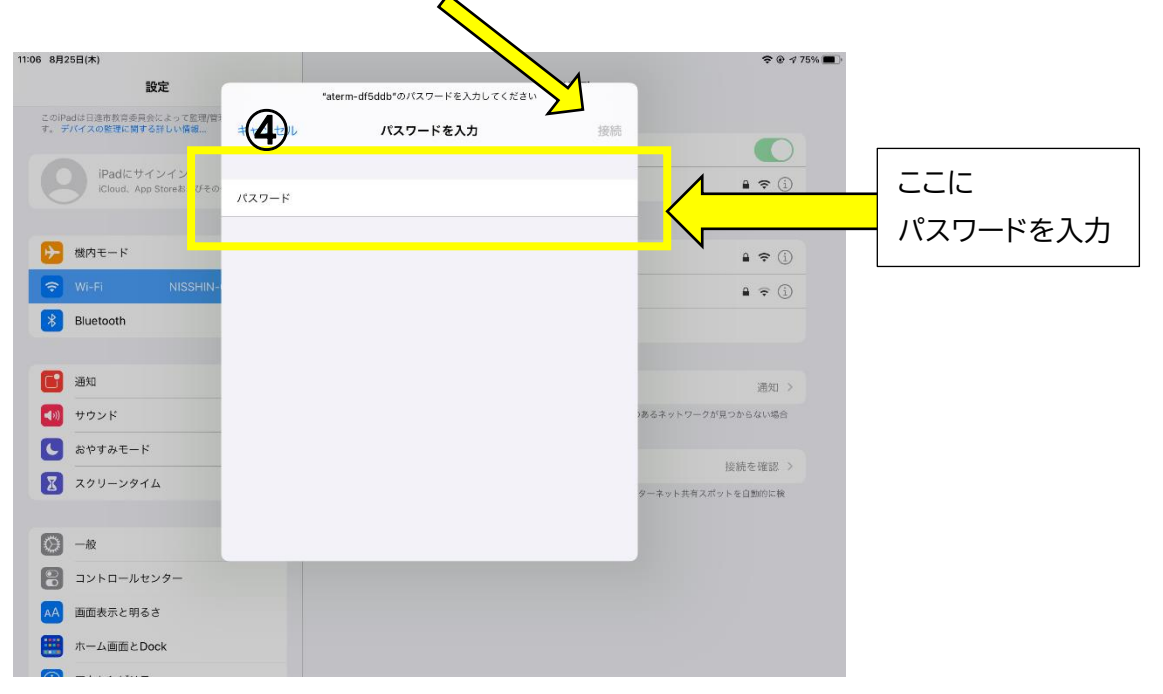

## 5.① SSID の前に☑がついていたら接続完了

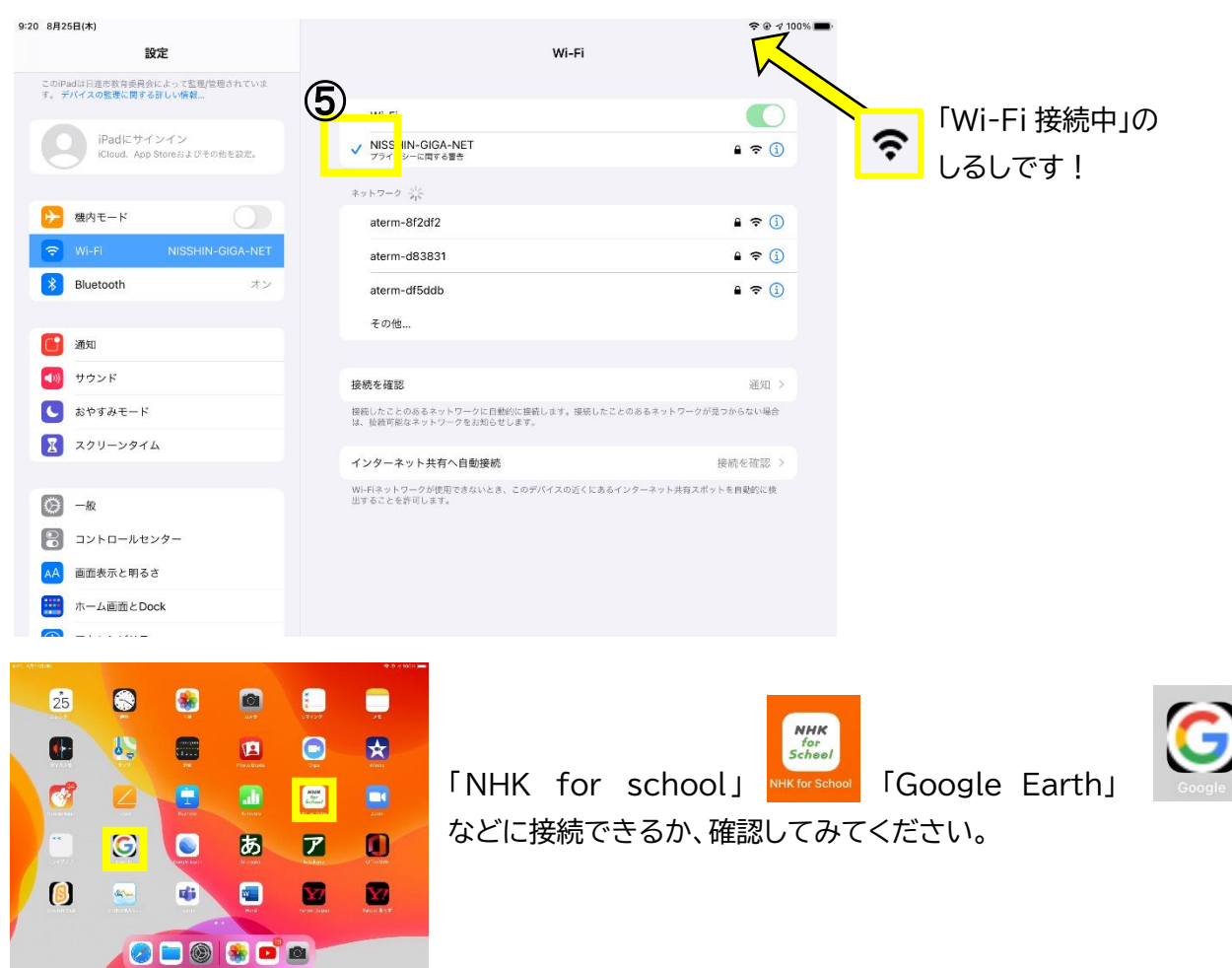